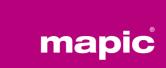

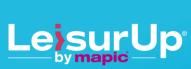

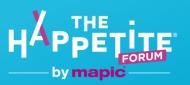

29 Nov. – 1 Dec. 2022 Palais des Festivals

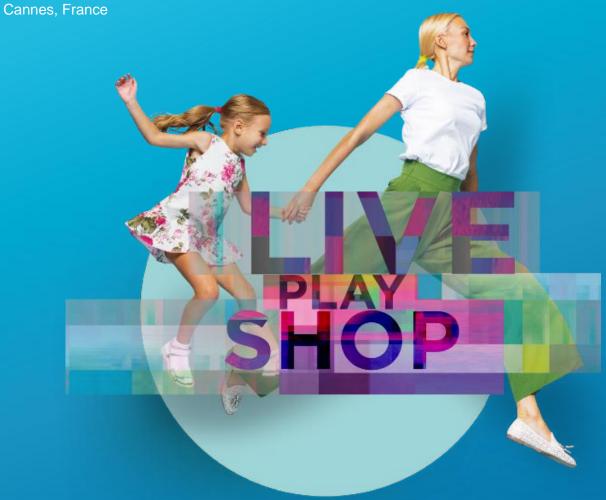

### **ONBOARDING GUIDE**

**Online Database** 

### Thank you for being a part of the MAPIC Online Database!

The platform allows all MAPIC 2022 participants to promote their presence, make connections and generate leads. You will be guided to promote yourself and your company and take advantage of online database's functionalities.

- 1. **Update your participant profile** in order to present yourself and help the MAPIC 2022 participants find you through the participant directory.
- 2. **Update your company profile** to deliver relevant information to help the participants find your company through the company directory (1<sup>st</sup> registered participant of each company to log-on to MAPIC 2022 Online Database is entitled as "Company Administrator").
- 3. As a "Company Admin", allow your colleagues to also be an admin for your company on the platform.
- 4. Download the list of participants that have requested to be contacted.

Enjoy your reading.

The MAPIC Team

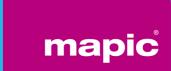

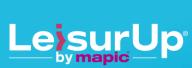

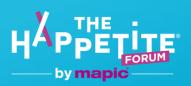

29 Nov. - 1 Dec. 2022

Palais des Festivals Cannes, France

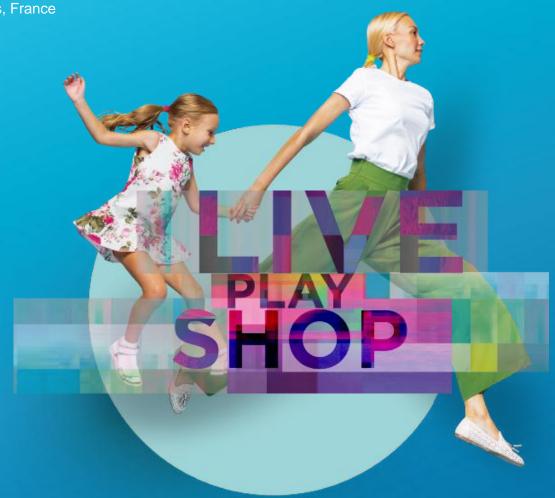

## UPDATE YOUR PARTICIPANT PROFILE

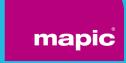

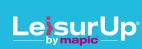

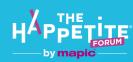

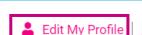

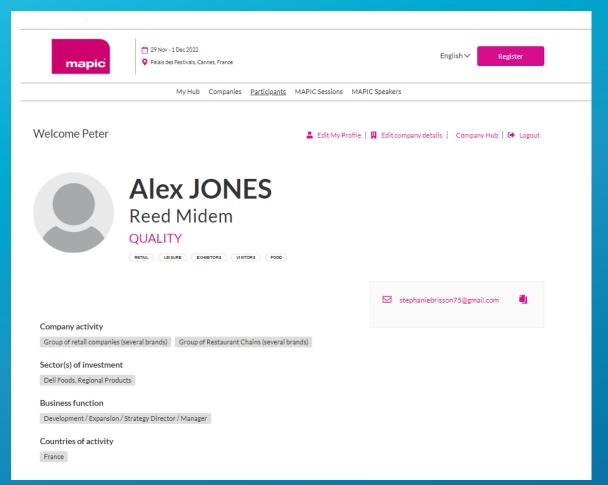

### PARTICIPANT PROFILE UPDATE

There are 2 ways to update your own profile:

- 1. Through the navigation panel on the top of each page by clicking "My profile".
- 2. On Participant directory page, by clicking on "Edit my profile".

You can update a section each time a pen is available.

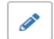

To set up your profile you can add:

- your photo (recommended size 180\*180px, max 1MB)
- your description, job title and segmentation information on your activity
- Your business objectives
- your contact information is displayed by default. Click on the pen picture, then "Change".

**IMPORTANT**: Try to be as accurate as possible when filling in your business activities. We have enhanced filter and searching capabilities, those will be used by the participants to identify the relevant contact to meet within a company.

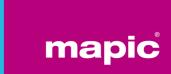

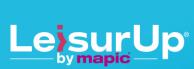

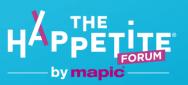

29 Nov. – 1 Dec. 2022

Palais des Festivals Cannes, France

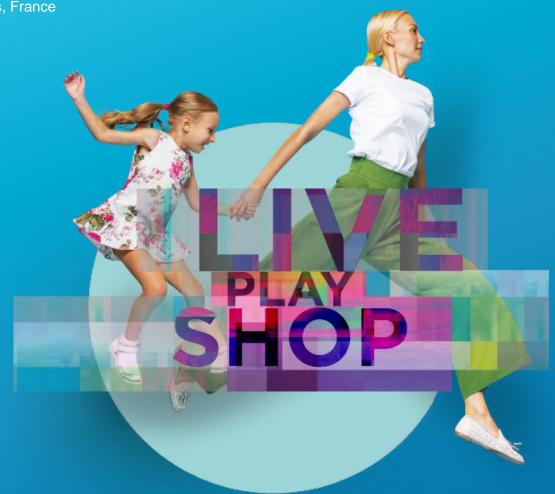

## UPDATE YOUR COMPANY PROFILE

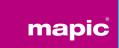

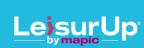

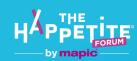

ADDRESS 52 qual de Dion Boutor

PUTEAUX

92800

29 Nov. – 1 Dec. 2022
Palais des Festivals
Cannes. France

| Edit My Profile   H Edit company details   Comp                                                         | pany Hub   😝 Logout                              |
|----------------------------------------------------------------------------------------------------|--------------------------------------------------|
| La Uplead logo                                                                                          |                                                  |
| Financial Jag Drg                                                                                       |                                                  |
| QUALITY QUALITY                                                                                         | Stand: NOT ASSIGNED  + Add Session               |
| Why visit our stand Tall visitors why they should visit your stand. Maximum 200 characters Test company | Test Salema © Sat 19 February - 18:49-20:49 Test |
| Description Describs what your company does, Maximum 600 characters                                     | FOLLOW US Facebook Twitter YouTube               |
| Brands we represent Tall visitors all the brands that your company will represent at the show           | Linkedin WeChat Instagram  WK Odnoklasaniki      |
|                                                                                                    | COMPANY WEBSITE                                  |
| MARC INVENIENZ 2022 SECONC                                                                              | COMPANY EMAIL  COMPANY PHONE                     |

Group of retail companies (several brands) Group of Restaurant Chains (several brands)

Please specify which sector(s) you invest in (investors only)

Your specific activities (retailers only)

### **COMPANY PROFILE UPDATE**

The update of the company page can only be done by the Company administrator. 1<sup>st</sup> registered participant of each company to log-on to MAPIC 2022 Online Database is entitled as "Company Administrator".

There are 2 ways to update your Company profile:

- Through the navigation panel on the top of each page by clicking "Company profile" OR "Company Hub"
- 2. On Participant directory page, by clicking on "Edit Profile Pages"

To set up your company page you can add:

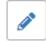

- a logo (recommended size 180x180px, max.1MB)
- a banner (recommended size 600x150px, max 1MB)
- a description and contact information
- the segmentation informations of your company
- Links to social media profiles

**IMPORTANT**: Try to be as accurate as possible when filling in the company description and all attached data. We have enhanced filter and searching capabilities, those will be used by participants to search for specific companies or activities.

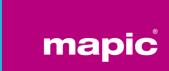

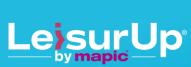

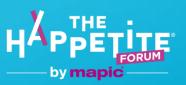

29 Nov. – 1 Dec. 2022 Palais des Festivals

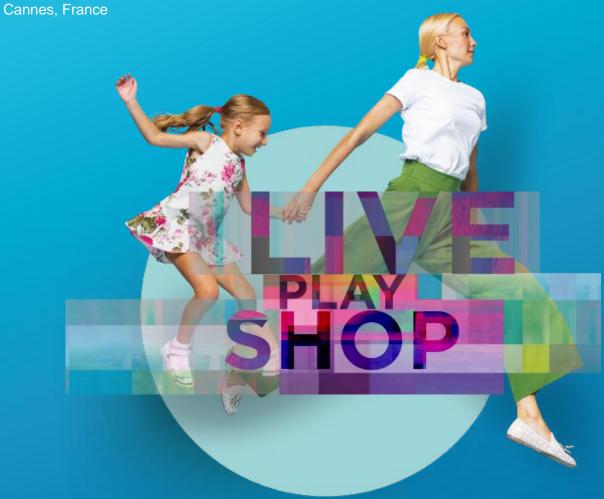

### **COMPANY ADMIN ROLE**

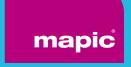

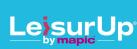

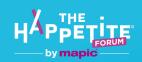

### **COMPANY ADMINISTRATORS**

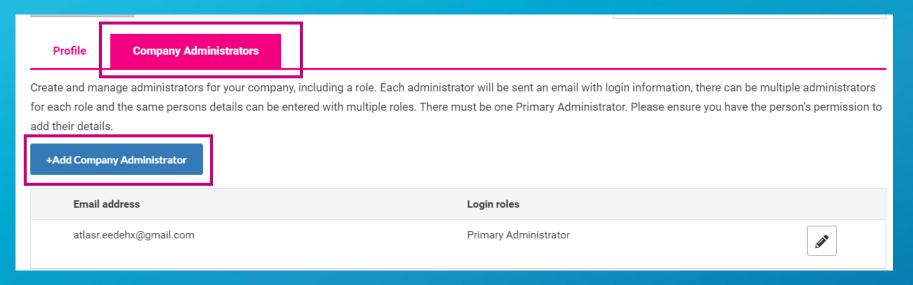

1<sup>st</sup> registered participant of each company to log-on to MAPIC 2022 Online Database is entitled as "Company Administrator".

You can add more Company Administrators among the participants of your company at MAPIC 2022. Please note they need to be already registered (and part of the Participant Directory of the online database).

They will be then able to fulfill exactly the same role as you do.

From "Company Profile" go to "Company Administrators" then click on "Add company Administrator" and enter the email address of the person you want to assign this role.

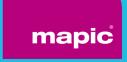

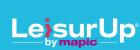

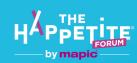

### **GENERAL INFORMATION**

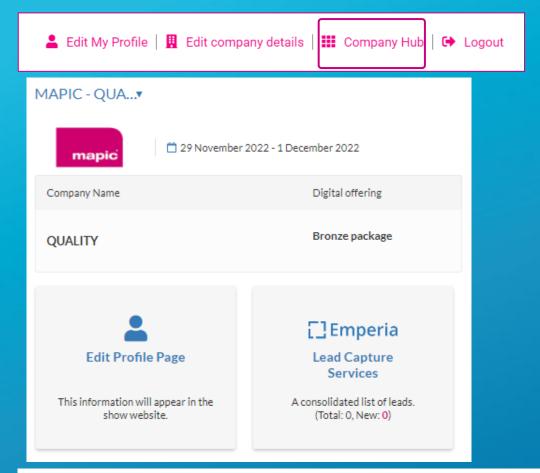

Company Hub is available through the navigation menu at the top of each page.

You can edit your profile page within this menu.

You will be able to track and export your leads by clicking on the "Emperia" button in the Company Hub. A lead is a MAPIC 2022 participant who has clicked on the "Contact Me" button on your company page.

The data includes contact details such as email address and phone number along with first name, last name, job title and company name.

### EMPERIA

DOWNLOAD LEAD REPORT

Download your consolidated leads in the format of your choice

Total Leads 0 New Leads 0

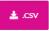

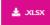

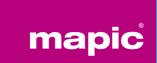

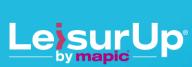

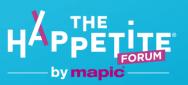

29 Nov. – 1 Dec. 2022 Palais des Festivals

Cannes, France

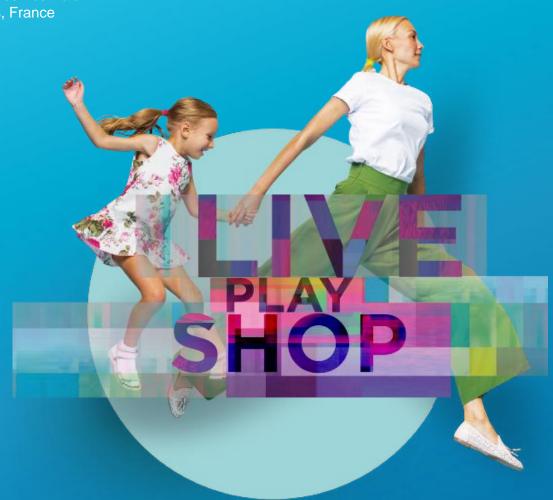

# BROWSE ONLINE DATABASE DIRECTORIES

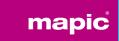

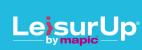

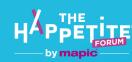

« Participants » Directory will highlight all participants at MAPIC 2022.

Add to favorites, Search bar & filters available.

#### Main filters on:

- main activity
- geography
- Sort on: Newest / First name A-Z and Z-A / Recently updated

When clicking on each participant, a detailed page opens and displays their details, including phone number and email address when participant accepted to be displayed.

You can contact participants through a chat services.

### **PARTICIPANTS DIRECTORY**

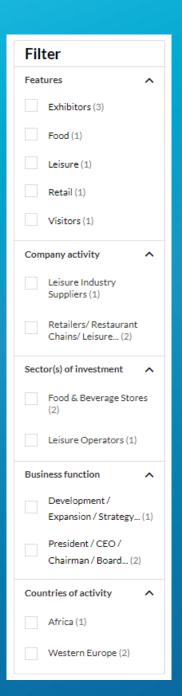

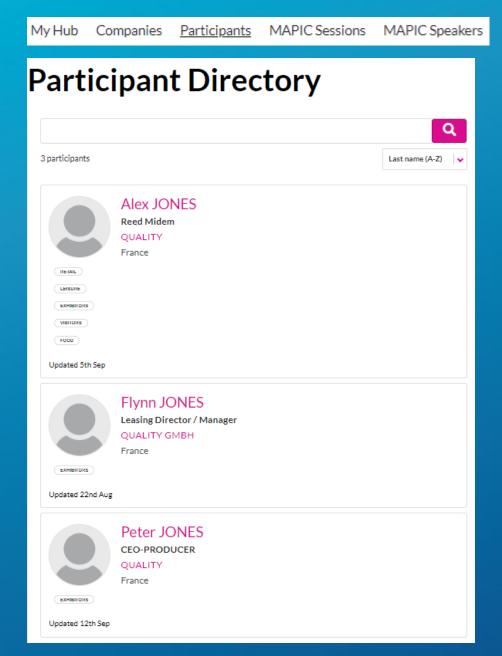

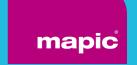

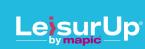

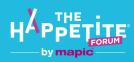

« Companies » Directory will highlight all companies participating at MAPIC 2022.

Search bar & filters available.

### Main filters on:

- main activity
- geography

Sort on: Newest / First name A-Z and Z-A / Recently updated

When clicking on each company, the company page will be dispalyed with all details company has filled in: description of services, representatives of the company etc.

### **COMPANY DIRECTORY**

My Hub Companies Participants MAPIC Sessions MAPIC Speakers

### **Company Directory**

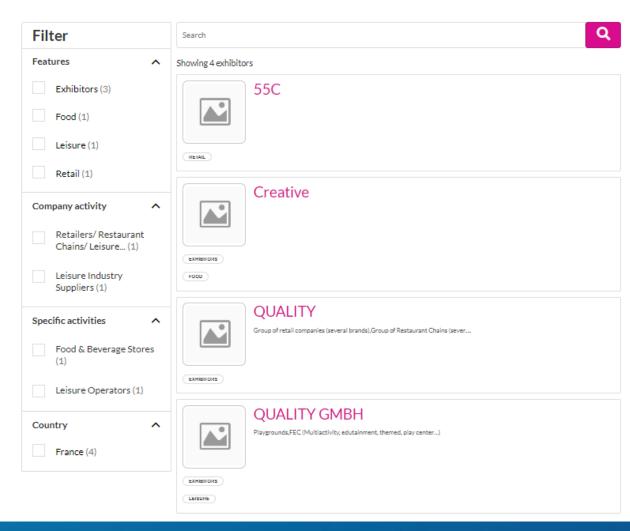

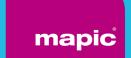

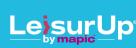

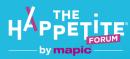

« Sessions » Directory will highlight all the conference sessions that will take at MAPIC 2022.

Display sessions day by day, filter on Tracks, Tags etc.

You can can « Add to favorite » the sessions you are intersted in to find it later.

Each conference page will highlight a description of the session as well as the speakers.

### **SESSIONS DIRECTORY**

My Hub Companies Participants MAPIC Sessions MAPIC Speakers

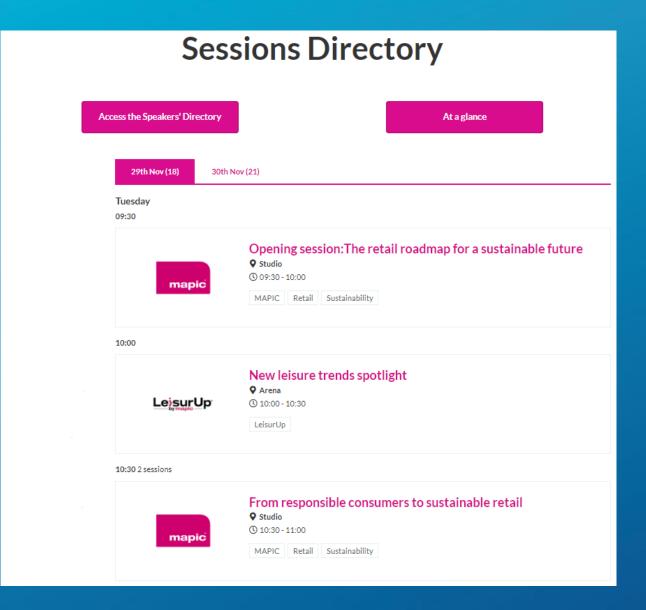

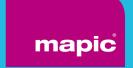

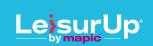

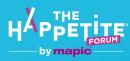

« Speakers » Directory will highlight all speakers attending MAPIC 2022 and the sessions where they are speaking.

As per « Participants Directory », when clicking on each participant, a detailed page opens and displays their details, including phone number and email address when participant accepted to be displayed.

### **SPEAKERS DIRECTORY**

My Hub Companies Participants MAPIC Sessions MAPIC Speakers

#### Showing 53 speakers

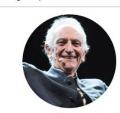

Alain Boutigny - La Correspondance de l'Enseigne Publishing Director

View Sessions

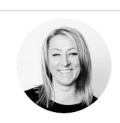

Alexandra von der Grün adidas VP Retail Expansion Europe

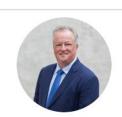

Andy Watson - Europa Capital
Partner & Fund Manager

View Sessions

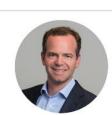

Angus Booth - Action
Real Estate Director

View Sessions

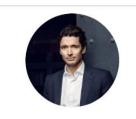

Antoine Frey - Frey
Chairman and Chief Executive Officer

View Sessions

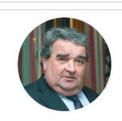

Bertrand Courtois-Suffit - Mall & Partners

Associate and CEO

na ou priesta ambie acciono de destribuir de la companya de la companya del companya de la companya de la companya del companya de la companya de la company

View Sessions

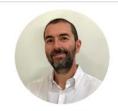

Cesare Fogola - Visionarea
Sales Director

View Sessions

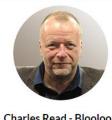

Charles Read - Blooloop

Managing Director

View Sessions

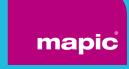

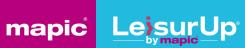

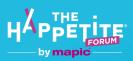

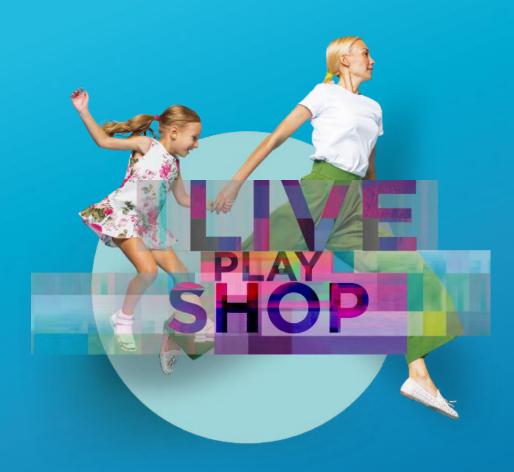

# Thank you for your attention